**Een snelkoppeling maken van Zozijn- Samen-Thuis in het beginscherm van je android tablet of een android telefoon.**

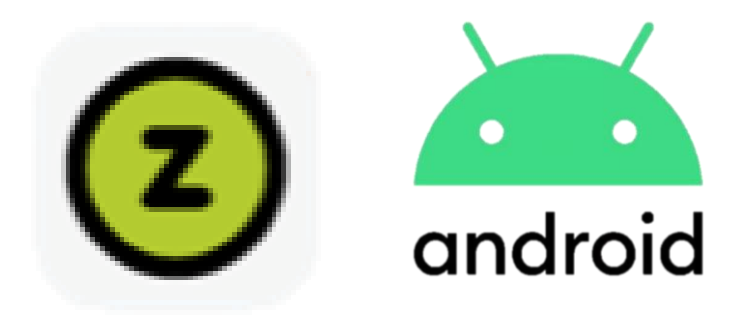

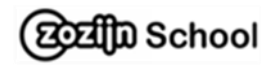

1. Ga naar de website van Zozijn-Samen-Thuis door op onderstaande link te klikken:

[www.zozijn.nl/zozijn-samen-thuis](http://www.zozijn.nl/zozijn-samen-thuis)

Of typ het adres in de balk

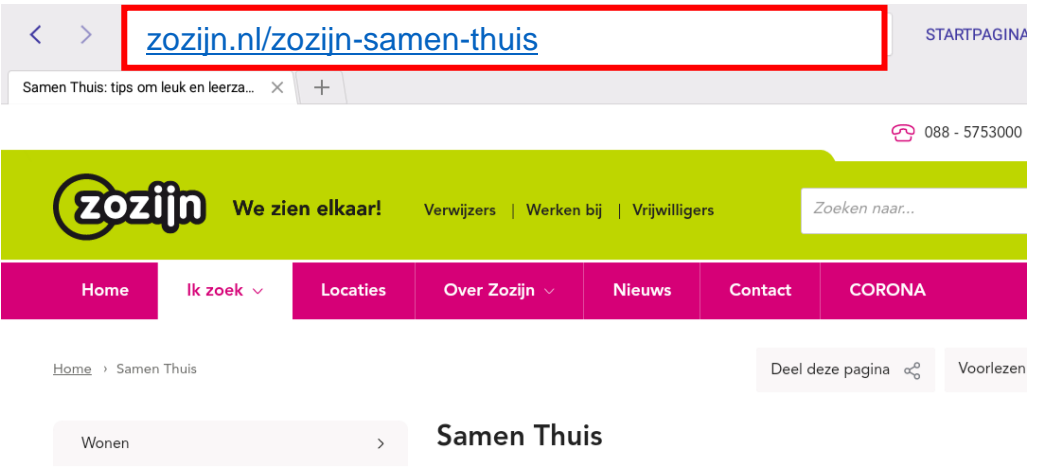

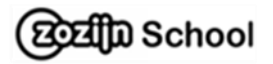

## 2. Staat er Cookie-settings: klik op **accepteren**

## Cookie-settings

De website van Zozijn maakt gebruik van cookies om het gebruiksgemak voor de bezoeker te verbeteren en het websitegebruik te analyseren. Daarnaast gebruiken wij tracking-, advertentie- en remarketing-cookies. Deze stellen ons onder andere in staat om de voorkeuren van onze gebruikers te meten en onze content op social media te delen. Onderaan deze melding kun je deze cookies accepteren of weigeren. We stellen het op prijs als je de cookies accepteert. Lees meer over onze privacyverklaring en cookies.

Accepteren

Weigeren

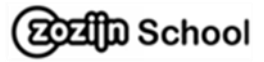

3. Rechts bovenaan staat het woordje **meer**. Klik hierop.

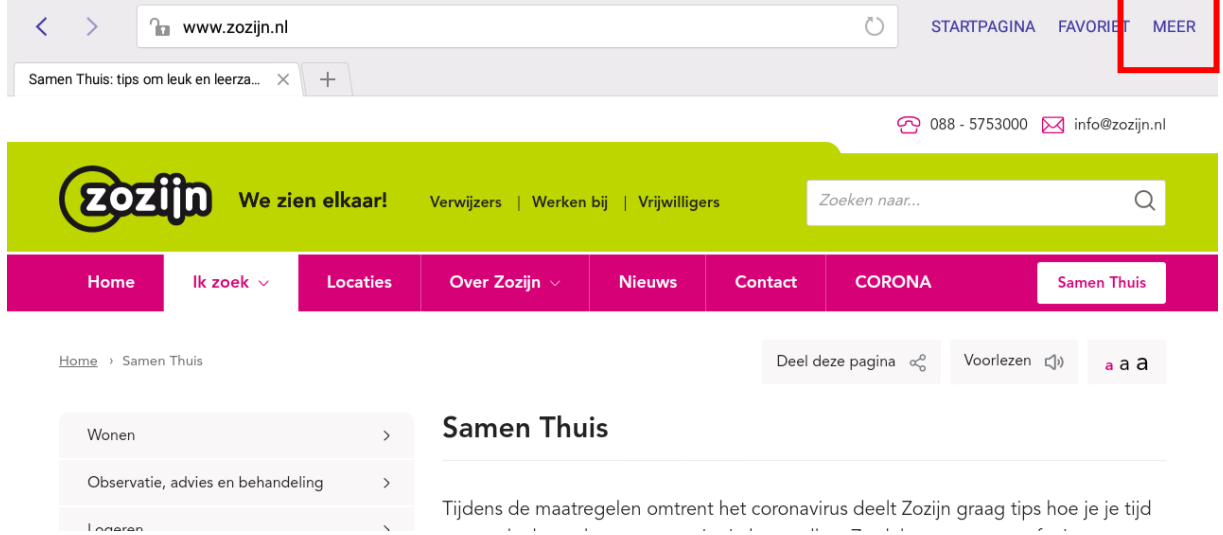

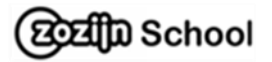

## 4. Klik nu op:**sneltoets toev.startscherm.** Dan is de snelkoppeling gemaakt en staat hij op je startscherm.

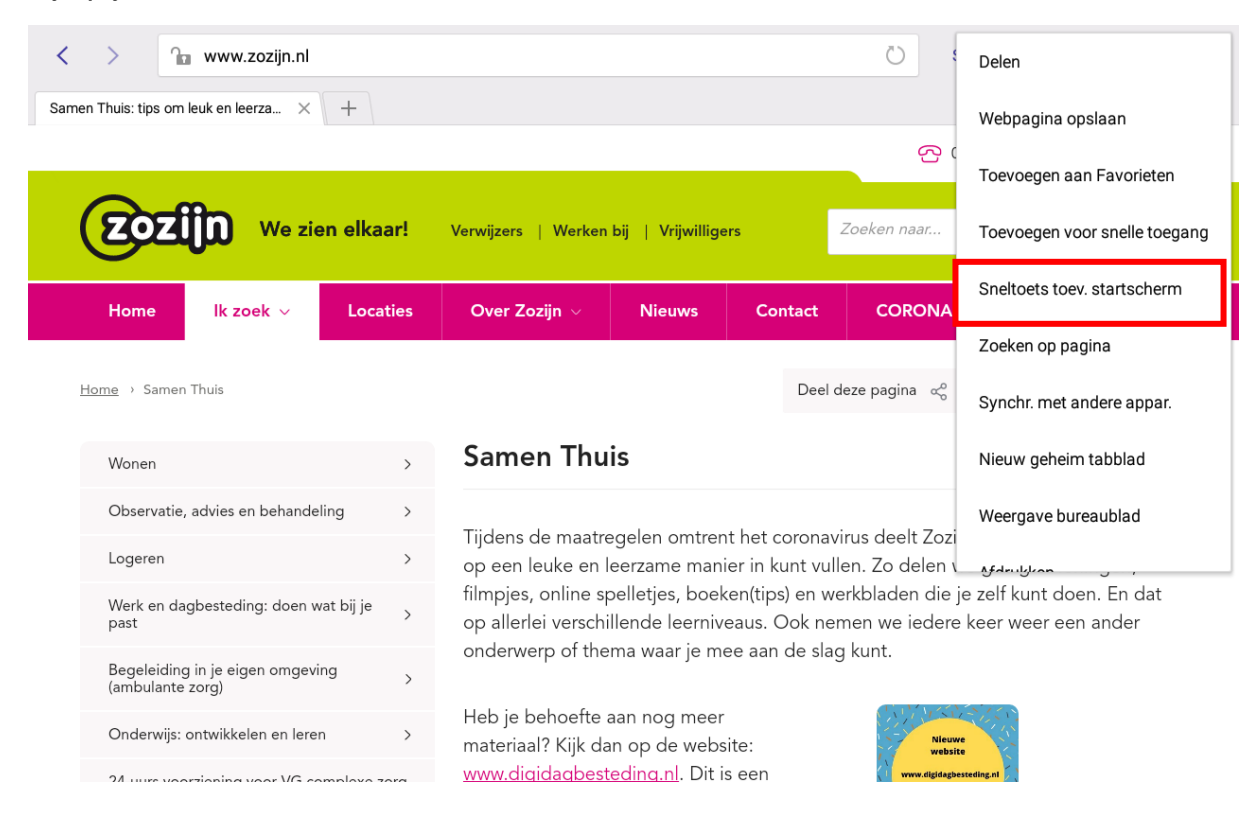

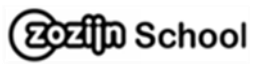